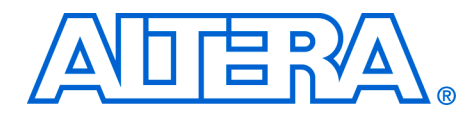

# **Crest Factor Reduction for OFDMA Systems**

#### **November 2007, ver. 1.0**

**Application Note 475**

**Introduction** Crest factor reduction (CFR) is a technique for reducing the peak-toaverage ratio (PAR) of an orthogonal frequency division multiplexing (OFDM) waveform. An OFDM signal is made up in the frequency domain as a set of orthogonal carriers that are each modulated by a constellation symbol. The main disadvantage of OFDM modulation is that the time domain representation approximates a Gaussian distribution and therefore exhibits large envelope variations. Power amplifiers usually only have a limited linear region, making it necessary to back off the amplifier so that the transmit signal never drives the amplifier into the non-linear region, which causes spectral regrowth and inefficient amplifier power.

> By reducing the PAR of the input signal, you can achieve greater power efficiency from the amplifier or use a less expensive power amplifier with a more limited linear region. The CFR module reduces the PAR of the signal and ultimately reduces the overall basestation cost or power requirements.

CFR is ideal for implementation on Altera® FPGA families such as Stratix® III devices, where the capability for supporting high sampling frequencies, high throughput and low latency are essential. This document demonstrates a block-based constraint-driven design entry point that makes it easy for system engineers to develop optimal hardware that is scalable for a variety of operating scenarios.

The CFR reference design includes the following key features:

- Support for OFDM based systems, including Worldwide Interoperability for Microwave Access (WiMAX) and 3GPP Long Term Evolution (LTE)
- Support for additional functionality including orthogonal frequency division multiple access (OFDMA) symbol modulation, digital up conversion (4× interpolation) and cyclic prefix insertion
- Programmable mask for any environment
- Programmable error vector magnitude (EVM) budget
- Support for 10 and 20 MHz channel bandwidth, and is easy to modify for other channel bandwidths
- Up to 5dB PAR improvement

**CFR Algorithm** There are many different techniques to achieve CFR. This document implements a technique that is well suited to wireless systems that use OFDM- or OFDMA-based modulation such as WiMAX and 3G LTE. The algorithm used is based on a modified version of the algorithm in *Constrained Clipping for Crest Factor Reduction in Multiple-user OFDM* [[1](#page-28-0)]. The algorithm offers the following key advantages:

- Needs no receiver side modifications
- Guarantees to never violate the spectral mask
- Always meets the error vector magnitude specification
- Allows good PAR reductions

[Figure 1](#page-1-0) shows a block diagram of the necessary processing.

<span id="page-1-0"></span>*Figure 1. CFR Algorithm Block Diagram*

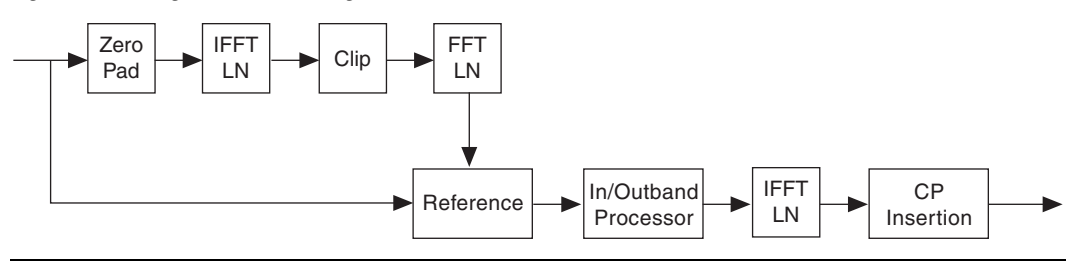

The system accepts data at the input as OFDM(A) symbols (of length *N* carriers) in the frequency domain. The first process is to upconvert the data by a factor *L* = 4 using perfect frequency domain interpolation (zero padding). The technique involves performing CFR at a higher sampling frequency because there is peak growth associated with upconversion. In addition, a higher sampling frequency spreads the non-linear distortions introduced by subsequent blocks across a larger bandwidth.

An inverse Fourier transform of length *L* times *N* is performed to generate a time domain representation of the OFDM(A) symbol. Next, a clipping operation constrains the envelope of the time domain signal to within the specified bounds. Constraint is achieved by calculating the magnitude of the complex samples. Where the samples exceed the threshold  $A_{MAX}$ , the magnitude of the samples is clipped to equal  $A_{MAX}$  while maintaining the original sample phase. This process is known as polar clipping. Polar clipping minimizes spectral regrowth better than the simpler cartesian clipping method.

[Figure 2](#page-2-0) shows the operation of the polar clipping block. All samples bounded by the unit circle scaled by *AMAX* pass through the block unchanged, and those outside of the unit circle are scaled back onto the circle. Optimal operation of the CFR module requires that the value of *AMAX* is set accordingly.

<span id="page-2-0"></span>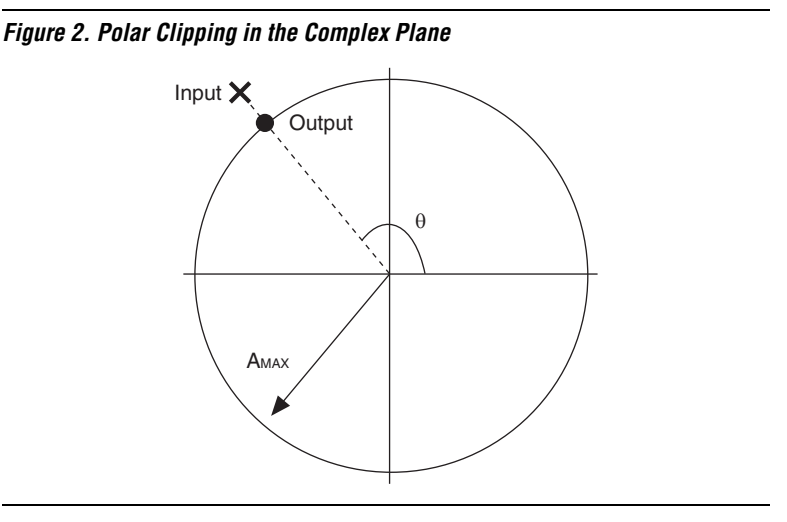

After clipping, the PAR of the signal is reduced, making it possible to transmit the new signal. However, the polar clipping results in distortion (and perhaps unrecoverable errors) in the constellation symbols. In addition, the out of band spectral components can exceed the spectral mask. Correcting distorted constellation symbols and constraining the out of band spectral energy to the spectral mask requires further processing.

To perform this additional processing, the time domain representation is converted back into the frequency domain using a forward Fourier transform. Each sample is analyzed. If the sample is associated with a constellation symbol (that is, an inband sample), the sample is compared with the perfect reference sample and corrected if necessary. If the sample is in the outband region, its magnitude is constrained to the spectral mask.

The purpose of the inband processor is to ensure that the overall EVM does not exceed a specified limit. The EVM is defined as the square root of the mean error power divided by the square of the maximum constellation magnitude ( $S_{MAX}$ ).

(1)

 $EVM =$ 1  $\left(\frac{1}{N}\right)\sum |E_k|^2$  $k = 0$ *N* – 1 ∑  $= \sqrt{\frac{k=0}{(S_{MAX})^2}}$ 

[Table 1](#page-3-0) shows  $S_{MAX}$  values for WiMAX and LTE.

<span id="page-3-0"></span>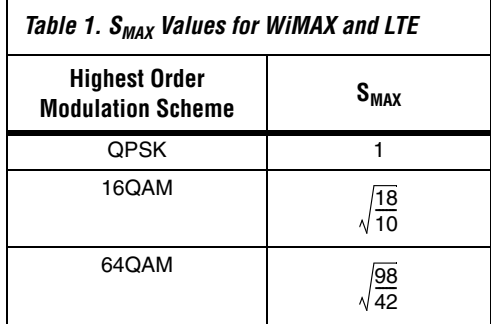

[Figure 3](#page-3-1) shows how the  $S_{MAX}$  value is calculated for 64QAM.

<span id="page-3-1"></span>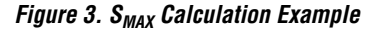

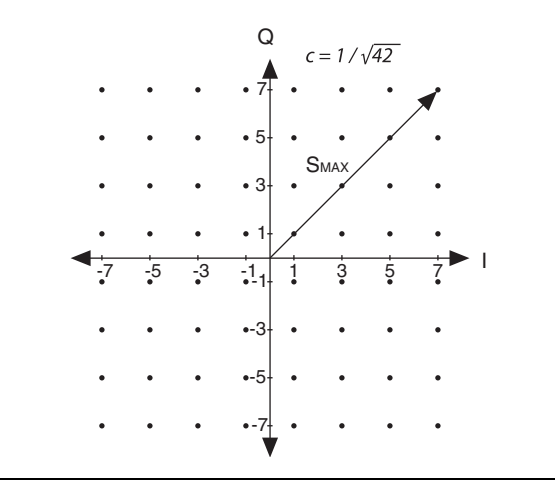

(2)  $S_{MAX} = \sqrt{\frac{7}{4}}$  $=\sqrt{\left(\frac{7}{\sqrt{42}}\right)^2+\left(\frac{7}{\sqrt{42}}\right)^2}=\sqrt{\frac{98}{42}}$ 

Despite the original algorithm [\[1\]](#page-28-0) suggesting an optimal method for achieving the target output EVM, the hardware resources and latency required to implement such a large sorting network is not feasible. Instead, you can use a reduced complexity technique that requires minimal resources. Due to the statistical distribution of the errors introduced by the polar clipping block, the output PAR of the reduced complexity technique is almost identical to the output PAR of the original algorithm.

If the calculated error  $(E_k)$  power for a sample does not exceed the specified EVM threshold, simply output the clipped sample. If the error power for a sample is greater than or equal to the square of the product of the specified EVM threshold and  $S_{MAX}$ , output the reference signal plus a small error signal. This error signal has magnitude EVM threshold multiplied by *SMAX* and a phase that is equal to the phase of the original error, namely:

(3)  $EVM_{threshold} \times S_{MAX} \times e^{j \angle E_k}$ 

> [Figure 4](#page-4-0) shows an example where the magnitude of the error between the input sample and the reference sample is greater than the specified threshold and the resulting output sample.

<span id="page-4-0"></span>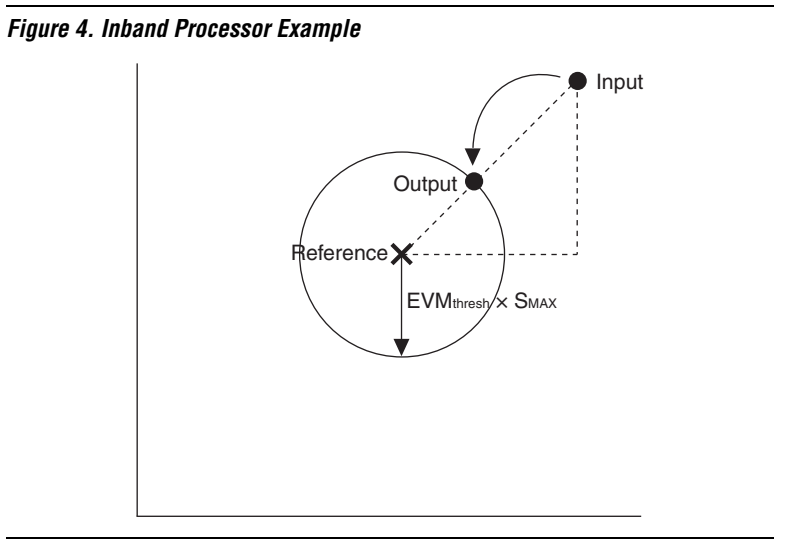

Finally, the corrected frequency domain representation of the symbol is converted back into the time domain for transmission. A cyclic prefix is applied to the stream before calling the digital predistortion and digital up conversion blocks.

# **Hardware Architecture**

This section summarizes the key processing blocks in the CFR design.

## **Zeropad**

The zeropad block performs frequency domain interpolation. [Figure 5](#page-5-0) shows the interpolation is an operation that fills the input FFT frame with zeros.

<span id="page-5-0"></span>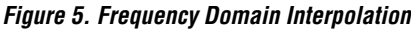

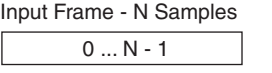

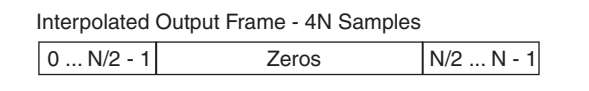

In hardware, zero padding is implemented using a memory of size *N*/2. Data presented to the block is written straight to memory. All control logic in this block is controlled by the valid signal. The write address generator is a modulo *N*/2 counter. For the first *N*/2 cycles, a read address generator is also configured as a modulo *N*/2 counter. Data samples are read straight out and passed on to the next block.

After *N*/2 cycles, zeros are passed to the output of the zero pad block while the incoming data continues to write to the memory. A sequence generator determines when sufficient zeros have been passed to the output and configures a multiplexer to redirect samples from the memory to the output. [Figure 6](#page-5-1) summarizes these actions.

#### <span id="page-5-1"></span>*Figure 6. Zeropad Block Diagram*

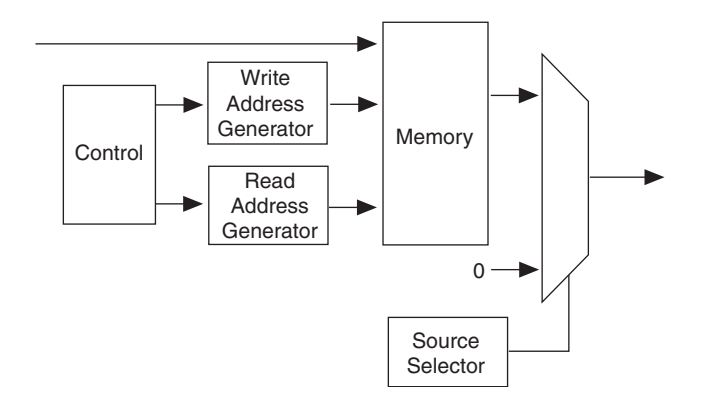

## **Fast Fourier Transform**

The fast Fourier transform (FFT) blocks are based on the variable streaming architecture [\[2\]](#page-28-1) shared by the Altera FFT MegaCore function. The variable streaming architecture uses a radix-22 single delay feedback architecture, which is a fully pipelined architecture. The radix-22 algorithm has the same multiplicative complexity of a fully pipelined radix-4 architecture, however the butterfly unit retains a radix-2 architecture.

[For details on the Altera FFT MegaCore function, refer to the](http://www.altera.com/literature/ug/ug_fft.pdf) *FFT MegaCore Function User Guide*.

With CFR, restricting the natural bitgrowth allows for reduction in the resource requirements. Mathematical analysis of the architecture shows that the worst case bitgrowth for the algorithm is 2.5 bits per stage. For example, for a 4K FFT with 6 stages, a 16 bit input results in 31 bits at the output. Because the distribution of the input data and resulting output data is known, the algorithm can determine the actual worst case bitgrowth for OFDMA stimulus. When the internal bitgrowth has reached this ceiling, you can restrict any further word length extension through the arithmetic elements. The result is a savings in overall logic and increased frequency of operation.

The second advantage of using variable streaming architecture is that you can implement blocks that accept data in either natural or bit reversed order. At the output of each FFT, the ordering scheme is the opposite of the ordering scheme associated with the input. The disadvantages of performing bit reversal at the input/output of the FFT are the 2*N* complex words of memory and the latency penalty of *N* clock cycles. But with CFR, you can cascade multiple FFTs to avoid performing bit reversal, assuming the other algorithms are carefully designed to be compatible. [Figure 7](#page-6-0) shows this approach, which saves significant memory and reduces the overall latency.

<span id="page-6-0"></span>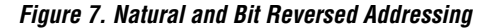

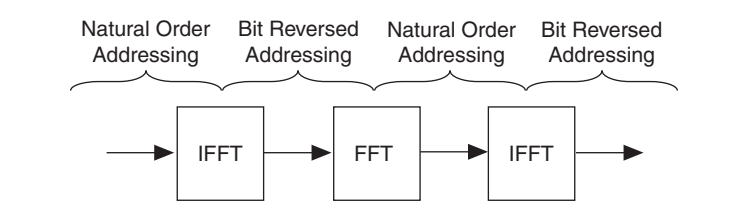

The third advantage is that the size of the twiddle memory look up tables is reduced by using symmetry and redundancy in the reference signal. However, there is a trade off between memory and logic when the size of the twiddle table is small; sometimes it is more efficient to store all values rather than use redundancy because of the quantization of the memory in the device.

## **Polar Clipping**

The polar clipping block is achieved very easily in hardware, as shown by [Figure 8](#page-7-0). This block takes advantage of the coordinate rotation digital computer (CORDIC) algorithm [\[3\]](#page-28-2)[[4](#page-28-3)]. CORDIC is an iterative algorithm that performs complex and trigonometric operations. For example, in the CFR design the CORDIC algorithm converts cartesian coordinates to polar coordinates and vice versa. The CORDIC algorithm works well in FPGA implementations because it can be fully unrolled.

A CORDIC block is used in vectoring mode to convert the cartesian input to a magnitude / phase representation. The magnitude is compared with and constrained to the  $A_{MAX}$  threshold. The modified magnitude value is passed on with the original phase to a second CORDIC block that is configured in rotation mode to convert the polar representation of the number back into cartesian coordinates.

<span id="page-7-0"></span>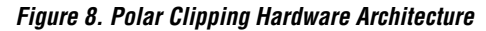

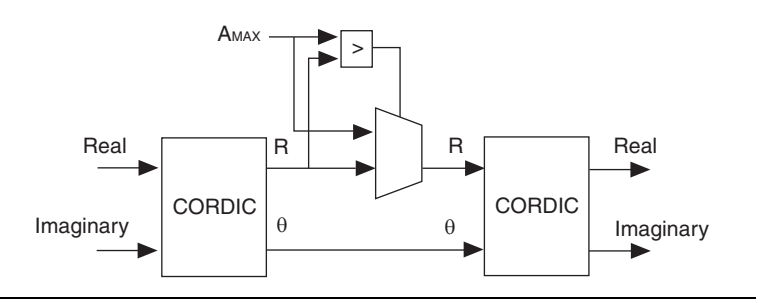

Unfortunately, the CORDIC algorithm introduces a scaling factor to the magnitude and real/imaginary outputs. The diagram does not show the constant coefficient multipliers that remove this effect.

## **Inband and Outband Processors**

The inband and outband processors require similar hardware resources. Because each sample is classified as an inband sample or an outband sample, the processing implementation uses shared hardware resources and an appropriate network of multiplexers to achieve the processing in the most efficient way possible.

#### *Outband Processor*

The outband processor is similar to the polar clipping block. Each frequency sample in the out of band region is compared with the magnitude of the spectral mask at that point. If the sample exceeds the magnitude, the sample is reduced down to the threshold. Hence, the only difference between the outband processor and the polar clipping block is that the magnitude threshold is variable and implemented as a memory that contains the spectral mask magnitude for each point. [Figure 9](#page-8-0) shows the outband processor architecture.

<span id="page-8-0"></span>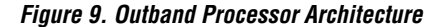

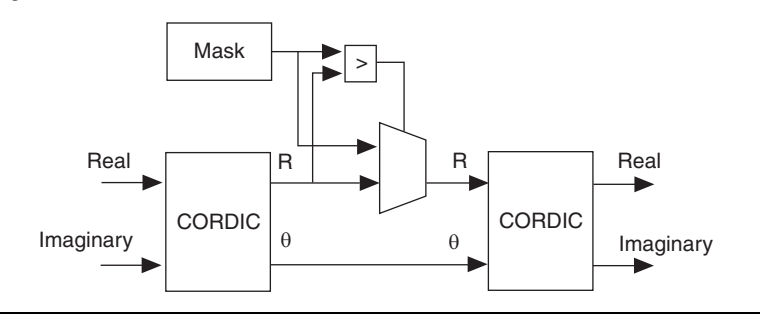

### *Inband Processor*

The inband processor calculates the magnitude of the error between the clipped signal and the clean reference signal. If this error is greater than the EVM threshold times  $S_{MAX}$ , the clean signal plus the maximum tolerable error magnitude is passed to the output. Otherwise, the signal is passed on unchanged. [Figure 10](#page-9-0) shows the inband processor architecture.

## <span id="page-9-0"></span>*Figure 10. Inband Processor Architecture*

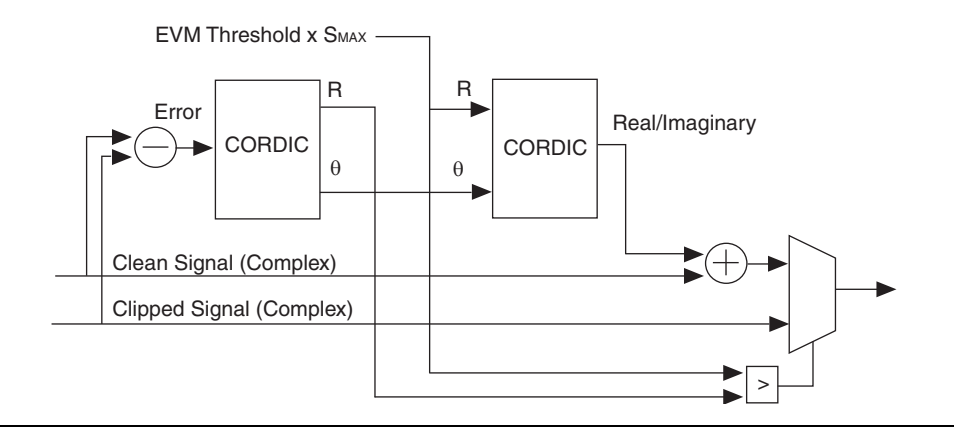

## **Reference Block**

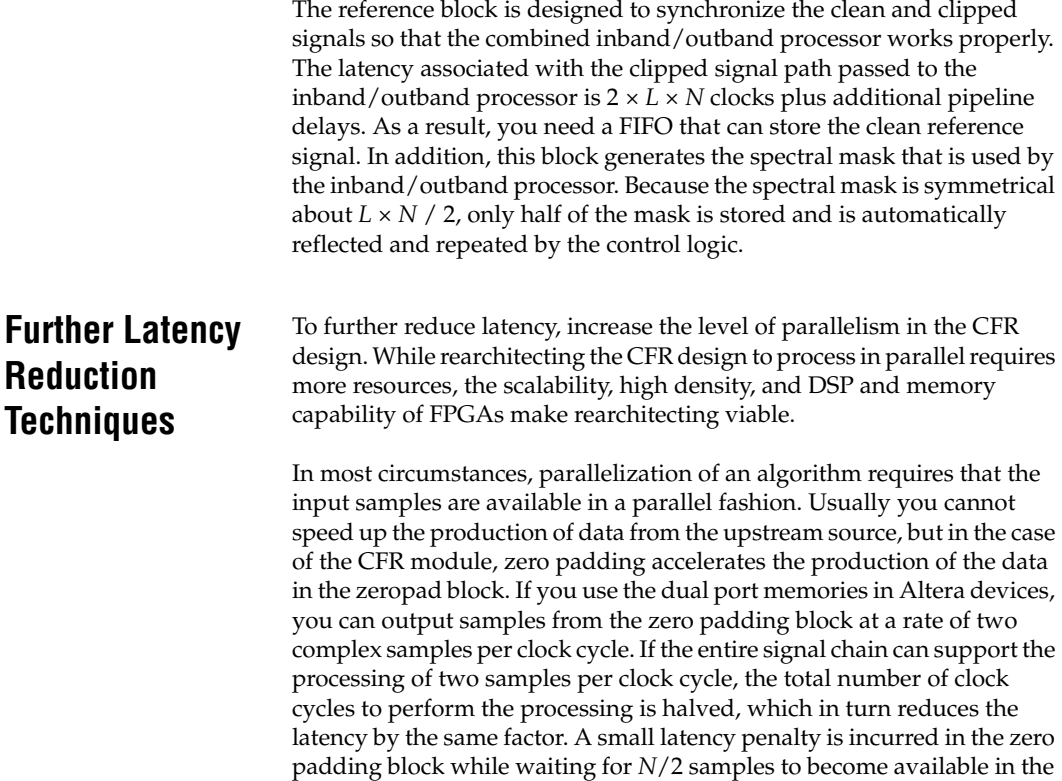

buffer. This penalty is the minimum time required before you can fully utilize the read ports of the memory for the configuration where the oversampling factor  $L = 4$ .

The polar clipping and in/outband processor blocks require datapath duplication to process two samples per clock. The only modifications required of note are to ensure that the spectral mask lookup table provides two samples on each clock cycle.

You can modify the FFT blocks to process two samples per clock cycle. The latency of the current FFT cores is  $N-1$  clock cycles plus pipelining. You can decompose the required transform into two smaller transforms of length *N*/2 that are combined by using the decimate in time (DIT) and decimate in frequency (DIF) techniques. These modifications result in a total FFT processing latency of approximately *N*/2 + pipelining for an *N* point transform.

For example, for the FFTs that have natural order addressing inputs, use the decimate in time algorithm — pass the even samples to one core, and the odd samples to another core. Two transforms are performed on both the even and odd samples, before a final recombination stage is used, as summarized by the following decimation in time FFT simplification:

(4) 
$$
X(k) = \sum_{n=0}^{N-1} x[n]e^{\frac{-j2\pi kn}{N}} = \sum_{n=0}^{N-1} x[n]W^n
$$

(5)  
\n
$$
X(k) = \sum_{n=0}^{\frac{N}{2}-1} x[2n]W^{2n} + \sum_{n=0}^{\frac{N}{2}-1} x[2n+1]W^{2n+1}
$$

(6)  
\n
$$
X(k) = \sum_{n=0}^{\frac{N}{2}-1} x[2n]W^{2n} + W \sum_{n=0}^{\frac{N}{2}-1} x[2n+1]W^{2n}
$$

(7) 
$$
X(k) = EvenFFT + \left(e^{\frac{-j2\pi k}{N}} \times OddFFT\right)
$$

[Figure 11](#page-11-0) shows the parallel FFT architecture for natural order inputs.

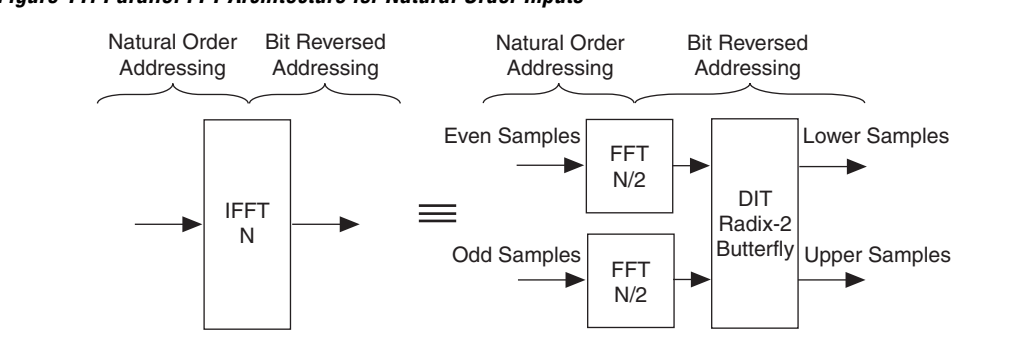

#### <span id="page-11-0"></span>*Figure 11. Parallel FFT Architecture for Natural Order Inputs*

The output addressing is still bit reversed. One output conveys samples in the range  $0$  ...  $(N/2)$  – 1 (the lower samples) and the other output conveys the samples in the range *N*/2 ... *N* – 1 (the upper samples). The subsequent processing blocks must consider this bit-reversed addressing.

[Figure 12](#page-11-1) shows a similar decomposition for the bit reversed input case. In bit reversed input case, the decimate in frequency technique is more appropriate to allow compatibility between cascaded FFTs.

### <span id="page-11-1"></span>*Figure 12. Parallel FFT Architecture for Bit Reversed Inputs*

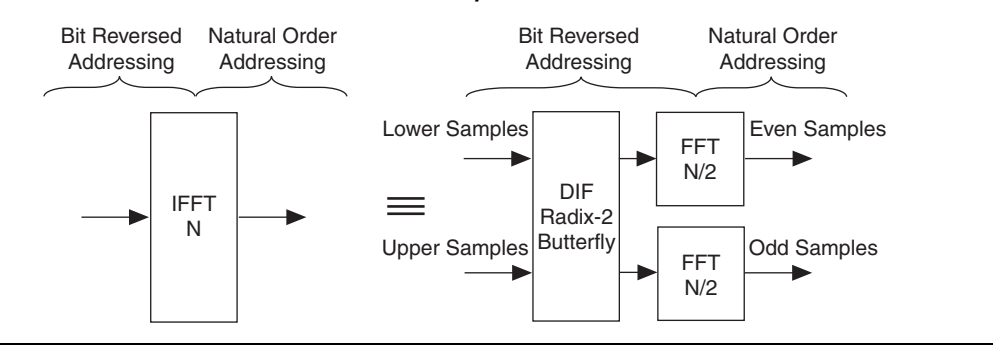

For more information on decimate in time and frequency techniques for FFT processing, refer to any DSP textbook [[5](#page-28-4)].

Finally, at the end of the processing chain, the guard interval insertion block needs to merge the two streams together and pass them off to the correct antenna. This block requires an element of buffering and is the only block that needs a complete redesign.

# **System Integration**

The processing requirements of existing and emerging wireless technology tend towards an increase in the number of antennas. As a result, the hardware platform must have a very high throughput processing capability to perform complex functions such as CFR. The CFR reference design demonstrates the advantage of using an FPGA platform over a DSP processor. Using an FPGA reduces processing latency while maximizing throughput.

[Figure 13](#page-12-0) shows an example of a CFR module integrated into a 10 MHz LTE wireless system. The CFR module processes three baseband channels where each channel has a sampling rate of 15.36 Msps. The baseband channels are multiplexed together such that each frequency domain OFDM symbol is presented to the CFR module in a sequential fashion.

At the output of the CFR, the symbols are in the time domain and have been interpolated by a factor of four. The CFR uses an intermediate frequency of 61.44 Msps, so requires no further upconversion. If an IF sampling frequency of 122.88 Msps is required, just one single stage of interpolation by two filters are required. As a result of the CFR module processing multiple antennas in a time-multiplexed fashion, the signals need to demultiplexed so they can be mixed with the appropriate carrier frequency. This demultiplexing requires external buffering to align the three symbols that are all associated with the same time instant.

#### <span id="page-12-0"></span>*Figure 13. Example System Integration of CFR in 10MHz LTE System*

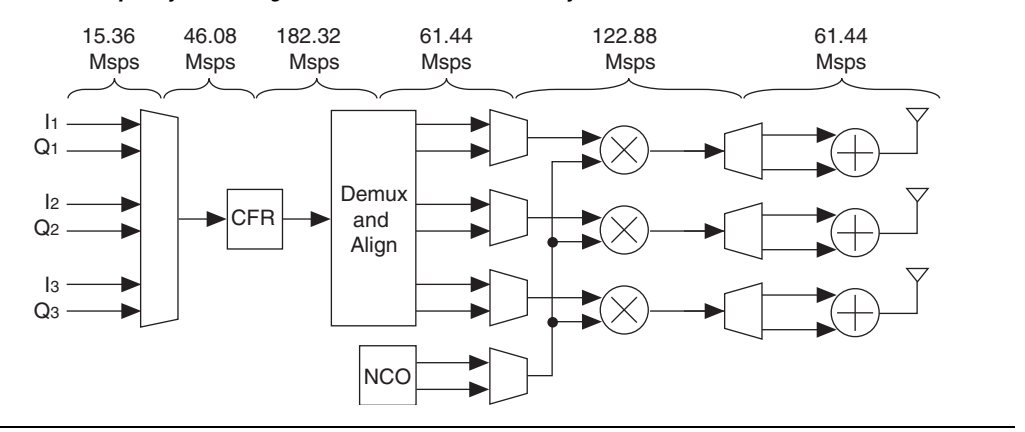

The number of antennas supported by the design depends on the baseband sampling frequency  $(f_{sbb})$  and the clock frequency  $(f_{ck})$ . Use the following formula to calculate the number of antennas (where *L* = 4):

(8)  $Antennas = \frac{f_{clk}}{f_{sbb} \times L}$ 

> Based on this formula, Table 2 shows the number of antennas supported for WiMAX and [Table 3](#page-13-0) shows the number of antennas supported for LTE.

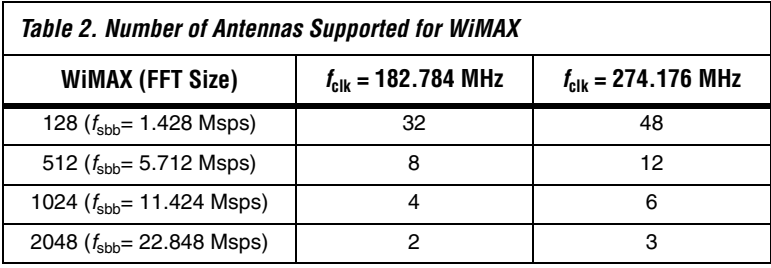

<span id="page-13-0"></span>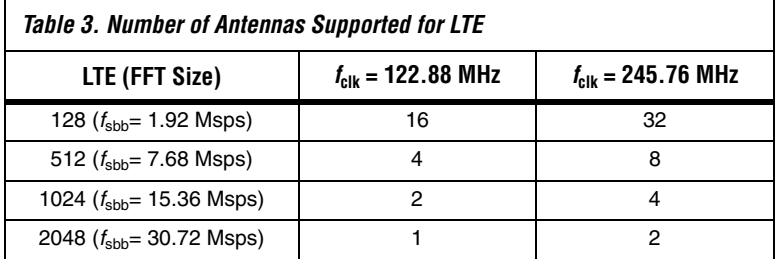

[Figure 14](#page-14-0) shows a typical physical layer OFDMA system. Often designers decide to architect a system in such a way that the baseband and digital IF processing exist on different cards or devices. Usually the CFR module is implemented on the digital IF card, but because the CFR module includes functionality associated with the baseband inverse FFT (IFFT), cyclic prefix insertion and digital up converter, you can place the CFR module on either device.

<span id="page-14-0"></span>*Figure 14. Physical Layer OFDMA System*

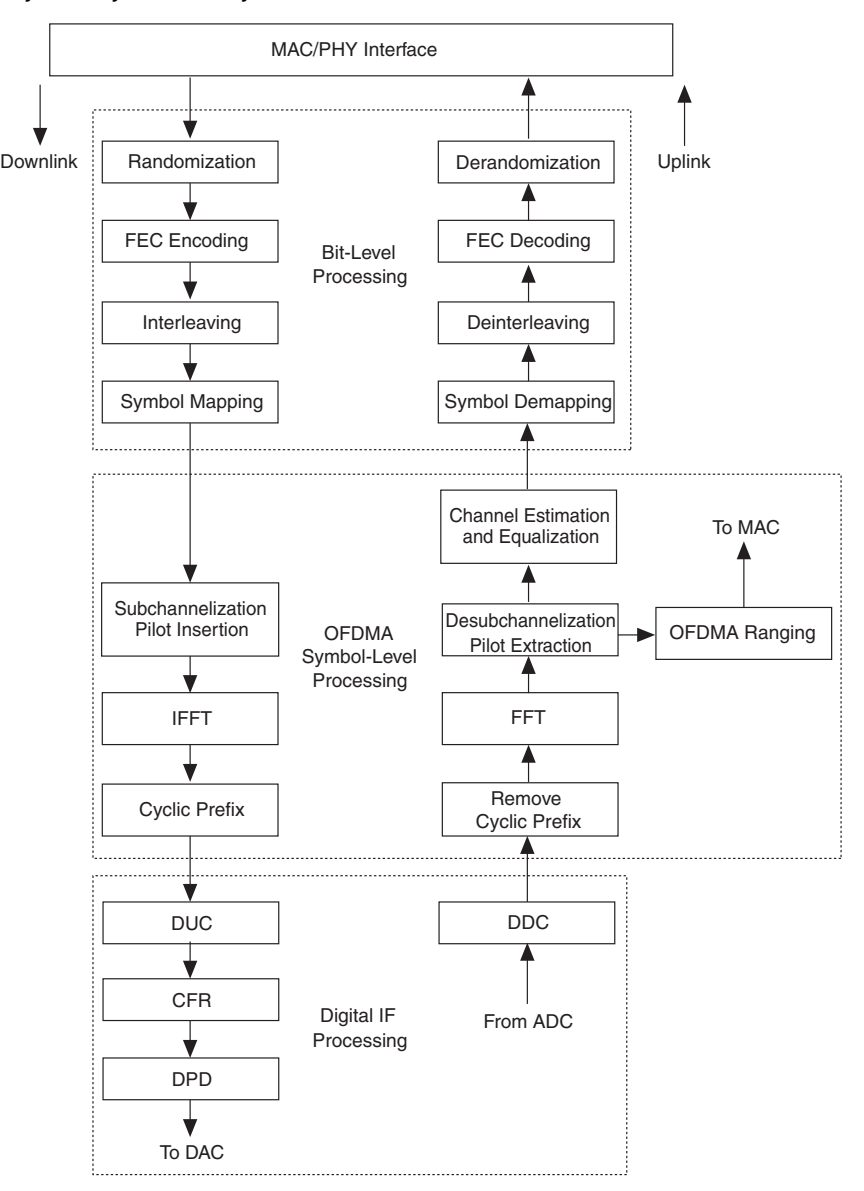

The following list outlines some design considerations useful when partitioning the system:

- Because the input to the CFR module is in the frequency domain, it is ideal to connect it directly to the subchannelization block. If the IFFT/cyclic prefix insertion cannot be bypassed or removed, remove the cyclic prefix and use an additional FFT to regenerate the frequency domain waveform.
- If the CFR is located on the baseband card, the interconnect between the baseband and IF processing needs to run at four times the baseband sampling rate.
- It is not appropriate to decimate the output of the CFR to reduce the sampling rate for transmission between the two devices. Much of the PAR reduction achieved by the CFR algorithm is lost as a result of decimation and re-interpolation in the digital up converter.

## **Getting Started System Requirements**

The CFR reference design requires the following software:

- Windows XP SP2
- MATLAB version R2006B
- MATLAB Signal Processing Toolbox/Blockset
- MATLAB Fixed Point Toolbox/Blockset
- Quartus<sup>®</sup> II version 7.2

## **Installing the CFR Reference Design**

To install the CFR reference design, run **an475-v7.2.exe** and follow the installation instructions. The CFR reference design installs by default in the directory **c:\altera\reference\_designs\cfr\_ofdm**. You can change the default directory during the installation.

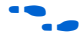

**For a copy of the reference design, please contact your Altera sales** representative.

Figure 15 shows the directory structure after installation.

#### *Figure 15. Reference Design Directory Structure*

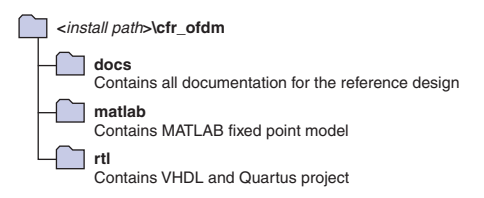

To use the MATLAB fixed point model, set the paths so that MATLAB can find all of the components by performing the following steps:

- 1. Change the MATLAB current directory to <*installation directory*>**\cfr\_ofdm\matlab\utility**.
- 2. Run the **cfr\_setpaths.m** script.

### **MATLAB Fixed Point Model**

Altera provides a fixed point MATLAB model which you can use to understand the CFR algorithm and to verify algorithm performance. In addition, this model acts a baseline to verify the hardware implementation against and enables you to explore fixed point parameters. You can also use the fixed point model as a dashboard with which to configure the hardware implementation.

The following code sample demonstrates how to call the algorithm:

[output, Results] = cfr(input, Config)

[Table 4](#page-16-0) and [Table 5](#page-16-1) show the CFR module input and output variables.

<span id="page-16-0"></span>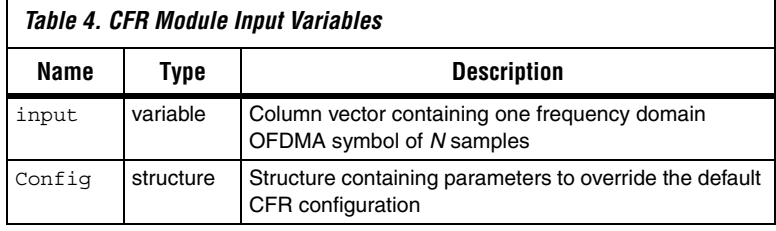

<span id="page-16-1"></span>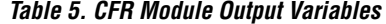

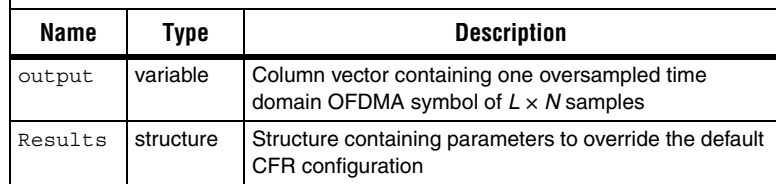

For an example of some test data and an example of the CFR module running, open the script **cfr\_example.m** and step through the code. You can type help <*function name*> for command line help.

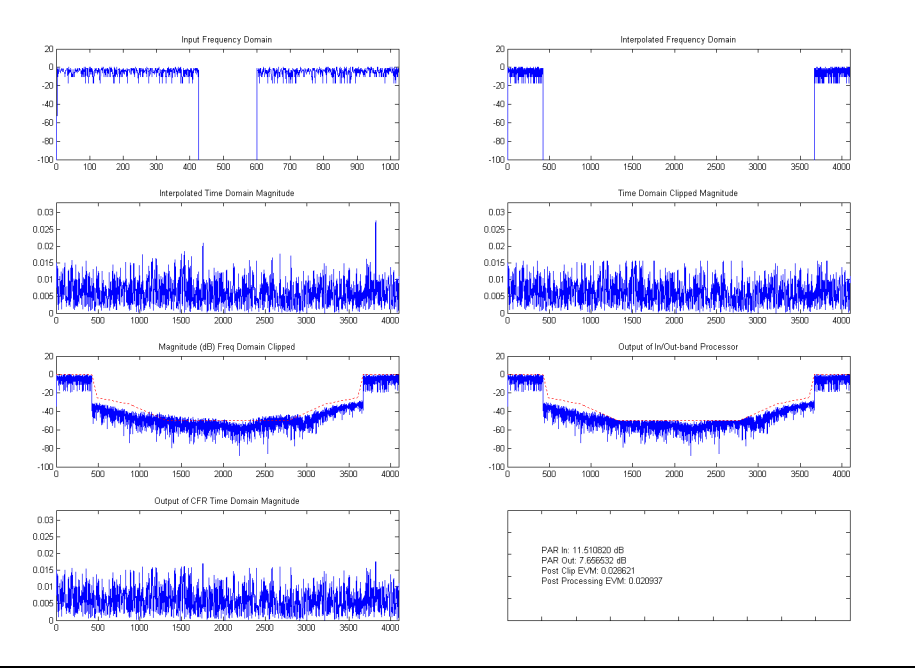

[Figure 16](#page-17-0) shows an example of CFR module output.

<span id="page-17-0"></span>*Figure 16. Example Output From CFR*

## *Parameter Override*

After validating the arguments, the function populates the configuration structure for each parameter not defined at the input. To see the structure's fields and default values, run **cfr\_configuration** without any input arguments or type help cfr\_configuration at the command line.

<span id="page-18-0"></span>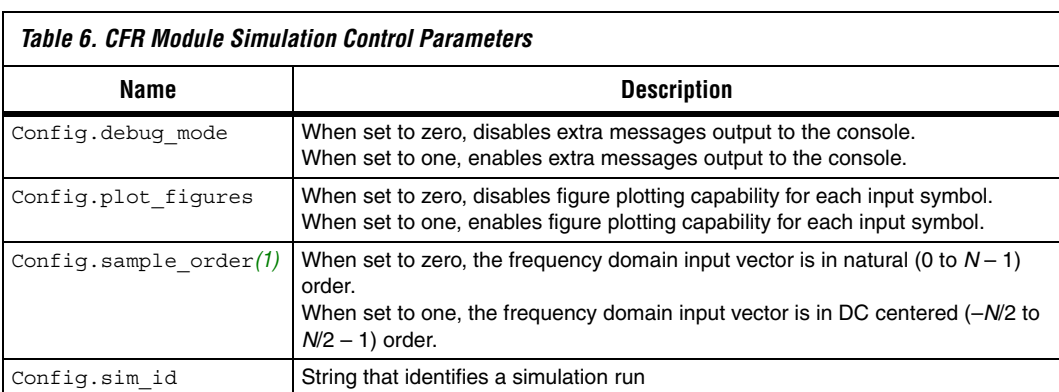

[Table 6](#page-18-0) describes the simulation control parameters.

*Note to [Table 6:](#page-18-0)*

(1) Internally, the algorithm operates in natural order. Any figures plotted adopt natural ordering regardless of the ordering at the input.

 $\Gamma$ 

Table 7 describes the algorithmic parameters for design space exploration.

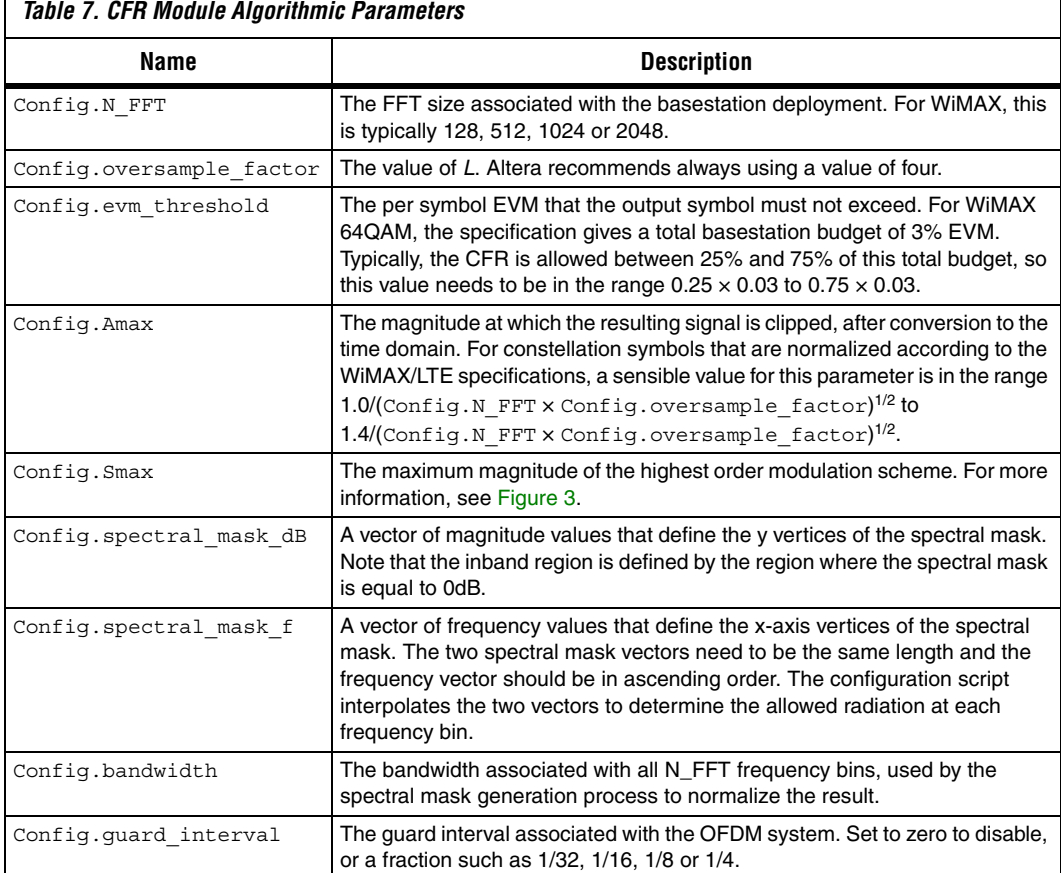

For 1K WiMAX, you can define the spectral mask as follows:

Config.spectral\_mask\_dB =  $[0 0 -25 -32 -50]$ ; Config.spectral mask  $f = [0 4.75 5.45 9.75 14.75]$ ; Config.bandwidth = 11.424;

Figure 17 shows the spectral mask graphically.

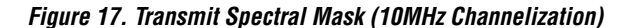

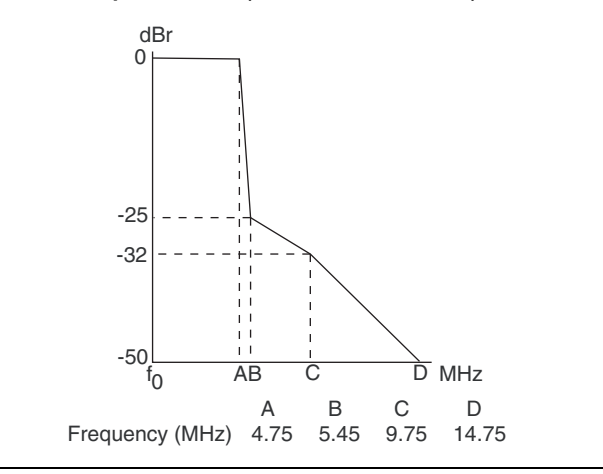

When determining the configuration of the CFR, consider the following points:

- The  $A_{MAX}$  parameter determines how aggressively the time domain signal magnitude is clipped. High values of  $A_{MAX}$  result in significantly reduced output PAR after the clipping block, but because this introduces much higher levels of distortion in the frequency domain, the subsequent corrections in the frequency domain result in significant peak regrowth.
- As the spectral mask is made more aggressive (that is, as the required stopband attenuation increases) PAR reduction capability is reduced, because distortion introduced in the frequency domain as a result of the time domain clipping is removed, contributing to the peak regrowth.
- Careful consideration of the operating mode is important. For instance, if 64QAM is not required, you can improve the PAR reduction capability significantly by allocating CFR a higher EVM budget, because the EVM requirements are significantly reduced for 16QAM.

### *Fixed Point Quantization*

Normally, the CFR module returns the time domain output symbol. You optionally can use the Config.rtl\_testbench\_capture parameter to direct the CFR module to instead return a structure containing all intermediate signals and configuration details for the hardware. Table 7 describes the settings for the capture parameter.

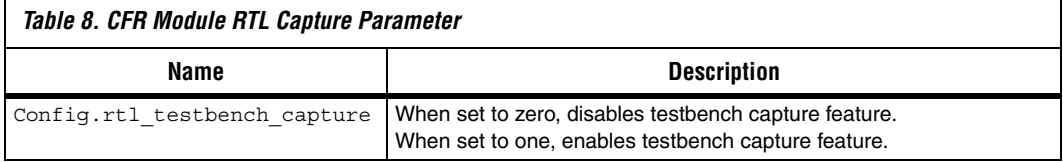

Use the following parameters to configure the fixed point parameters of the data path. Each block has both a fixed point and floating point implementation. The sink mode parameter determines the implementation used. At the sink of the block, the incoming data is cast to the specified data type. If fixed point is used, natural bitgrowth might occur within the block. At the source of the block, the data is recast back to the output data type.

For the following source and sink block interfaces, zero indicates floating point mode and one indicates fixed point mode:

- Config.cfr\_sink\_mode
- Config.ifft1\_sink\_mode
- Config.ifft1\_source\_mode
- Config.polarclip\_sink\_mode
- Config.polarclip\_source\_mode
- Config.fft sink mode
- Config.fft source mode
- Config.inoutproc\_sink\_mode
- Config.inoutproc source mode
- Config.ifft2 sink mode
- Config.ifft2 source mode
- Config.cfr\_source\_mode

If an interface is configured as fixed point, the type representation must be defined as a MATLAB fixed point numerictype(signed, bitwidth, fractional width). For example, numerictype(1, 16, 14) represents a Q2.14 signed fractional number. The following source and sink types can be set to numerictype:

■ Config.cfr\_sink\_type

Config.ifft1\_sink\_type

- Config.ifft1\_source\_type
- Config.polarclip\_sink\_type
- Config.polarclip\_source\_type
- Config.fft sink type
- Config.fft source type
- Config.inoutproc\_sink\_type
- Config.inoutproc\_source\_type
- Config.ifft2 sink type
- Config.ifft2\_source\_type
- Config.cfr\_source\_type
- **1 If using fixed point types, generally all frequency domain** signals have the same type, and all time domain signals have the same type. Utilization of fixed point types significantly reduces the simulation speed. The reference design utilizes signed fixed point format. The time domain signals have the format Q0.16 and the frequency domain signals have the format Q2.14.

#### *Performance Measurement*

[Table 9](#page-22-0) shows the main parameters that determine CFR algorithm performance.

<span id="page-22-0"></span>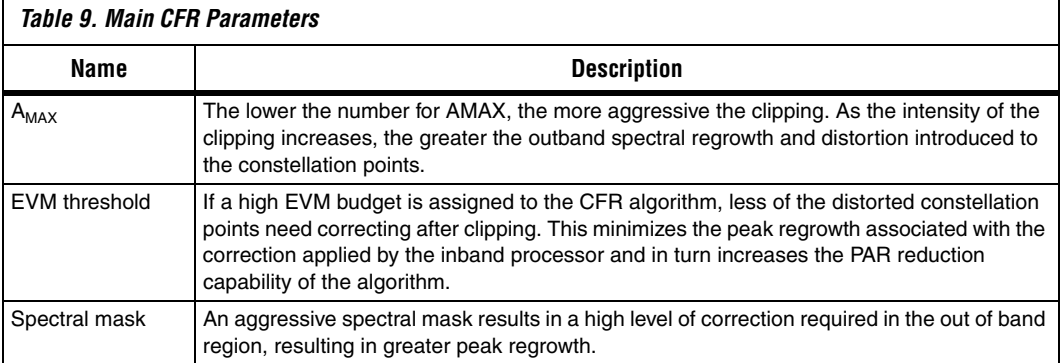

Generally, the EVM threshold and spectral mask are related to the specification of the system. You can determine the optimal value for  $A_{MAX}$ for a given operating mode and data dynamic range with Monte Carlo simulation.

Typically the performance of a CFR algorithm is determined by examining a complementary cumulative distribution function (CCDF) curve. The CCDF of the transmit output power is the probability that the signal power is greater than a given PAR. At a given probability level

(usually  $10^{-4}$ ), you can compare the PAR of an OFDM symbol that has been compressed by a CFR algorithm with the OFDM symbol that has not been compressed.

[Figure 18](#page-23-0) shows an example CCDF curve for the WiMAX 1K mode where the EVM threshold is equal to 75% of the EVM budget specified in the specification. The black curve shows that the PAR of the input OFDM signal exceeds 12.3dB for only one out of ten thousand symbols. The other curves on the graph show the output PAR for different values of  $A_{MAX}$ . At a probability of 10-4, the output PAR is approximately 3.7dB less than the OFDM case for the optimal value of  $A_{MAX}$  (for this case).

<span id="page-23-0"></span>*Figure 18. Example CCDF Performance Curve*

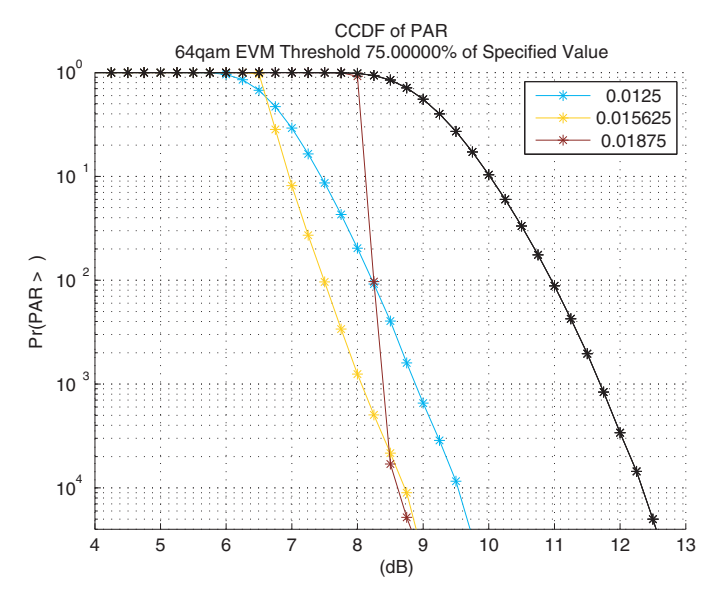

[Figure 18](#page-23-0) was generated by simulating the CFR model with a stream of WiMAX data. To be confident about each point plotted, there are at least one hundred observations. As a result, the points at 10<sup>4</sup>, simulate 10<sup>6</sup> different symbols.

There is an optional bypass configuration mode where the configuration structure is not fully populated when fields are missing. In this case, the Config structure must be fully defined. This is particularly useful for Monte Carlo simulation because the parameters remain the same for many different symbols. Typically the configuration structure is created

by simply running cfr\_configuration, and then calling the cfr function using the same arguments as above, but with an additional third argument equal to one.

The following code is an example Monte Carlo simulation:

```
% Prepare Configuration Structure
Config = cfr_configuration;
% Override some Parameters
Config.N FFT = 1024;Config.evm threshold = 0.03 * 0.25;
Config.plot figures = 0;
for Config.Amax = 
[0.8:0.1:1.6]./sqrt(Config.N_FFT*Config.oversample_factor)
   for i=1:1e6 % number of symbols
      % Get an OFDMA symbol somehow, and store it in the variable symbol
      [output, Results] = cfr(symbol, Config, 1);% Do some processing on the results
      % Store results for later so we can generate a CCDF
   end
end
```
## **RTL Simulation**

You can simulate the CFR module using Modelsim. The reference design provides a script to compile all of the VHDL files, and run a sample testbench to demonstrate the functionality. To invoke the simulation, start Modelsim and change the current directory to <*installation directory*>**\rtl\cfr\_**<*x*>**k\_tb**, where *x* is the design you wish to simulate. From the Tools menu, select **Execute Macro,** and then select the **Control.do** script.

## **Synthesis Results**

The <*installation directory*>**\rtl** directory contains a Quartus II project you can use to synthesize the design. Table 10 shows the resources and speeds generated for a 10 MHz bandwidth design using the push button flow. The design was synthesized using Quartus II 7.2 software targeting the Stratix III EP3SE50F780C3 device.

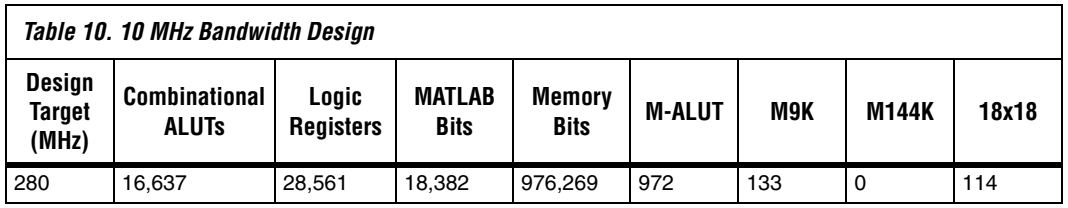

# **Interface Specification**

The CFR module has the following interfaces:

- Frequency domain input interface
- Time domain output interface
- General purpose configuration interface
- Spectral mask configuration interface

[Figure 19](#page-25-0) shows the CFR top level module port specification.

<span id="page-25-0"></span>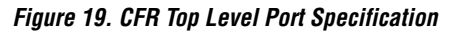

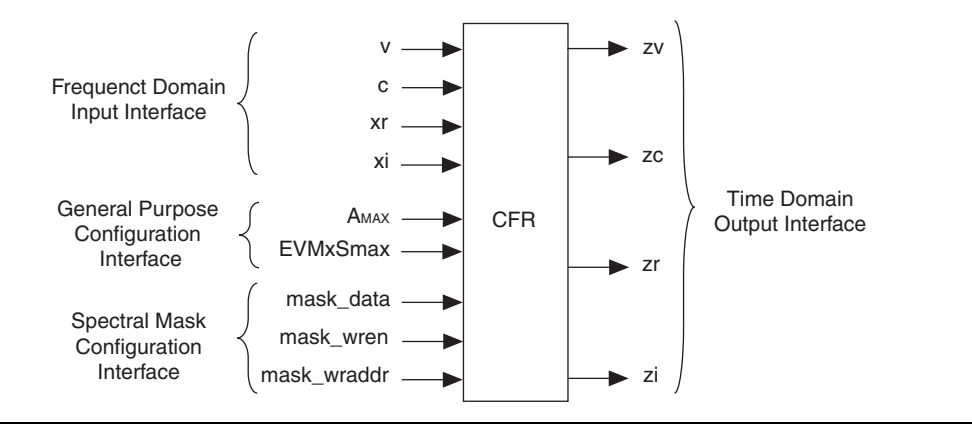

## **Input and Output Interfaces**

The following list describes the CFR module input and output signals:

- Frequency domain signals have a signed fractional representation of Q2.14.
- Time domain signals have a signed fractional representation of Q0.16.
- The v input and zv output signals represent a valid signal which signifies the integrity of the data at that interface.
- The c input and zc output signals are a symbol identifier. Typically this signal identifies the antenna associated with the data symbol.
- The xr input signal is for the real samples in the frequency domain. The zr output signal is for oversampled real samples in the time domain. These signals have 16 bit precision by default.
- The  $xi$  input signal is for the imaginary samples in the frequency domain. The zi output signal is for oversampled imaginary samples in the time domain. These signals also have 16 bit precision by default.

## **General Purpose Configuration Interface**

A general purpose configuration interface parameterizes the design. General purpose configuration interface signals should be tied to constants. There are two signals:

- $\blacksquare$  *A<sub>MAX</sub>* is a time domain parameter that determines how aggressively the CFR clips.
- EVMxSmax is a frequency domain parameter that determines the overall error at the output. The value of EVMxSmax equals the product of the desired EVM threshold and the constellation  $S_{MAX}$ value.

## **Spectral Mask Configuration Interface**

By default, the CFR module ensures the frequency representation of the output signal does not violate the WiMAX spectral mask. You can use any spectral mask by updating the internal lookup table. The internal lookup table contains N\_FFT  $\times$  *L*/2 samples that refer to the allowed signal radiation at each frequency domain bin. Because the spectral mask is symmetrical, only half of the samples are stored. The lookup table is organized in natural order, that is, address 0 stores sample 0 and address N\_FFT ×  $L/2$  - 1 stores sample N\_FFT ×  $L/2$  - 1. The lookup table contains the linear (not decibels) magnitude of the spectral mask multiplied by the *SMAX* constant. To modify the table, assert mask\_wren and increment the mask wraddr counter while presenting values to mask data.

## **Data Throughput**

At the sink interface, you must present an entire FFT frame of *N* samples in *N* clock cycles. The frame represents frequency domain data ordered naturally, that is,  $0$  to  $N - 1$ . Given this input frame size, the output consists of  $L \times N \times (1 + CP)$  samples where  $L = 4$  and *CP* is a fraction that represents the guard interval size. As a result, only one frame of *N* samples is presented to the sink of the block every  $L \times N \times (1 + CP)$  cycles. If this rule is violated, corruption of the data occurs.

To achieve maximum throughput (that is, to fully utilize the output bus) and maximum efficiency, observe the timing diagram shown in [Figure 20.](#page-27-0)

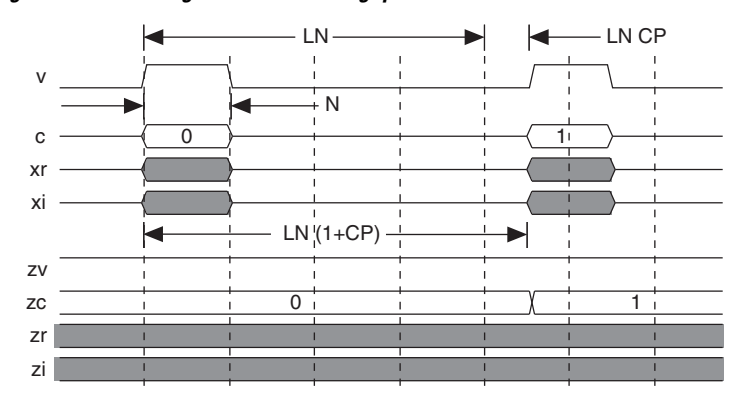

<span id="page-27-0"></span>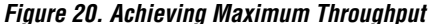

**1** This timing diagram does not represent the latency associated with the processing that is applied to the output signals.

If data is presented at the sink at intervals greater than  $L \times N(1 + CP)$ , the source interface is not fully utilized.

Finally, this system does not self flush its pipeline. The hardware relies on subsequent data frames to continue processing the data that already exists in the pipeline. As a result, once the final frame has been presented, present an additional dummy frame of zeros to fully flush the pipeline.

**Conclusion** A number of OFDM based wireless applications including WiMAX and LTE require CFR solutions to reduce the PAR of the output waveform. This application note and reference design demonstrate how to efficiently implement high throughput DSP design using an Altera FPGA.

<span id="page-28-2"></span><span id="page-28-1"></span><span id="page-28-0"></span>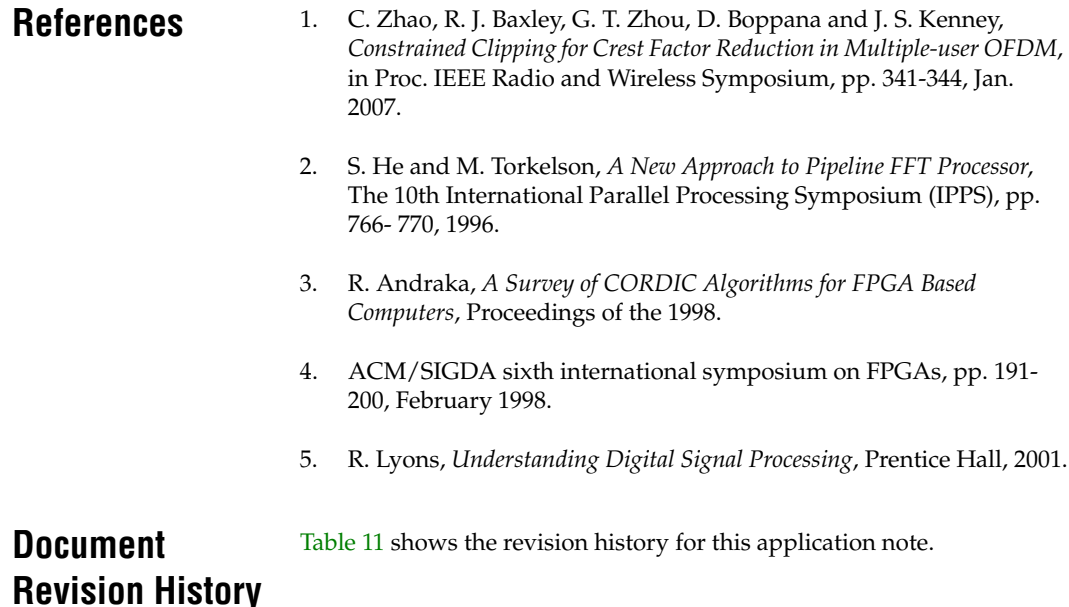

<span id="page-28-4"></span><span id="page-28-3"></span>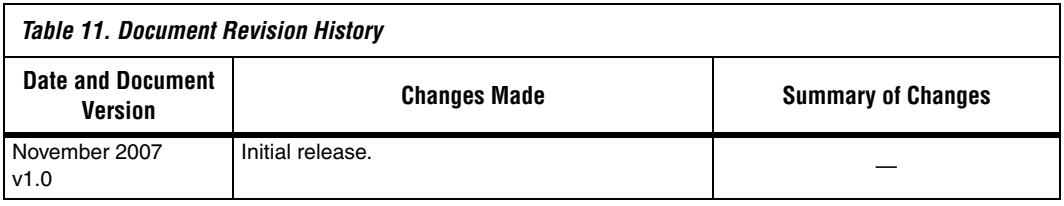

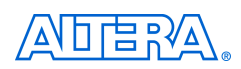

101 Innovation Drive San Jose, CA 95134 www.altera.com Technical Support: www.altera.com/support/ Literature Services: literature@altera.com

Copyright © 2007 Altera Corporation. All rights reserved. Altera, The Programmable Solutions Company, the stylized Altera logo, specific device designations, and all other words and logos that are identified as trademarks and/or service marks are, unless noted otherwise, the trademarks and service marks of Altera Corporation in the U.S. and other countries. All other product or service names are the property of their respective holders. Altera products are protected under numerous U.S. and foreign patents and pending applications, maskwork rights, and copyrights. Altera warrants performance of its semiconductor products to current specifications in accordance with Altera's standard warranty, but reserves the right to make changes to any products and services at any time without notice. Altera assumes no responsibility or liability

arising out of the application or use of any information, product, or service described herein except as expressly agreed to in writing by Altera Corporation. Altera customers are advised to obtain the latest version of device specifications before relying on any published information and before placing orders for products or services.

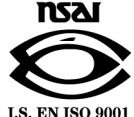